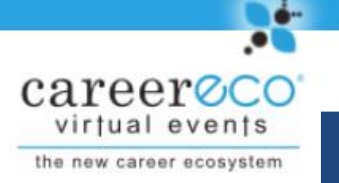

## **Virtual Fair System Tutorial For Candidates**

**Virtual Events** 

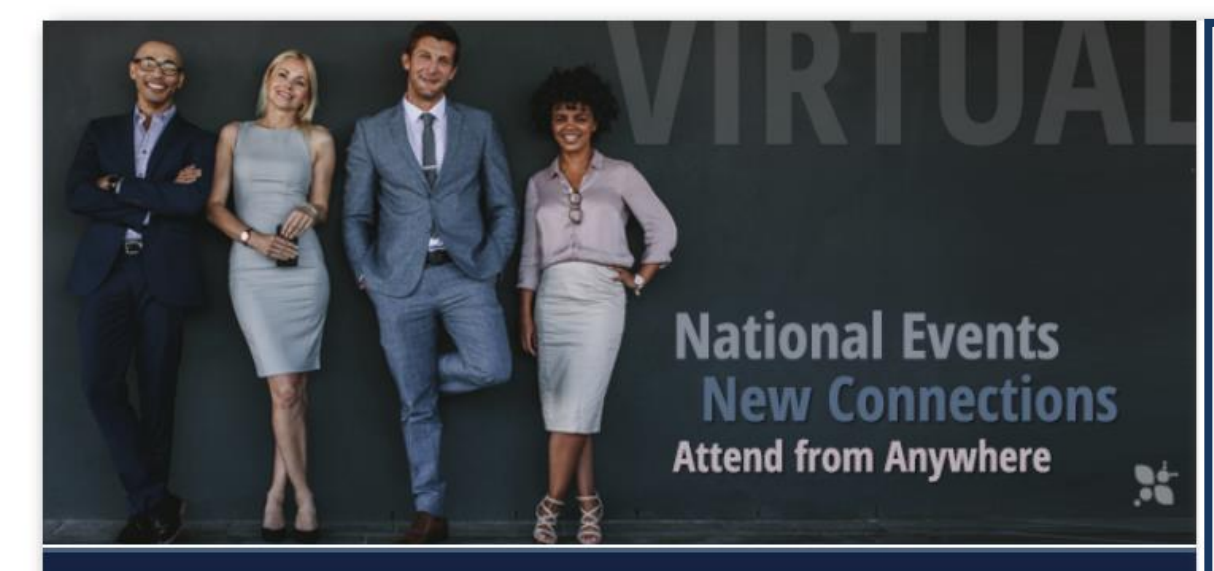

## **IMPORTANT :**

**Media** 

Chat is available on multiple browsers and mobile devices.

 $f$  of  $m$ 

Subscribe

Home | Log In

About

Video chat and eventrelated broadcasts are **only** available from a desktop or laptop using **Google Chrome** or **Firefox.**

An easy and efficient way for candidates and organizations to meet online

**Registration Register Now!** 

**Organizations** Learn More

**Candidates** Learn More

## **QUESTIONS: 770-980-0088 or events@careereco.com**

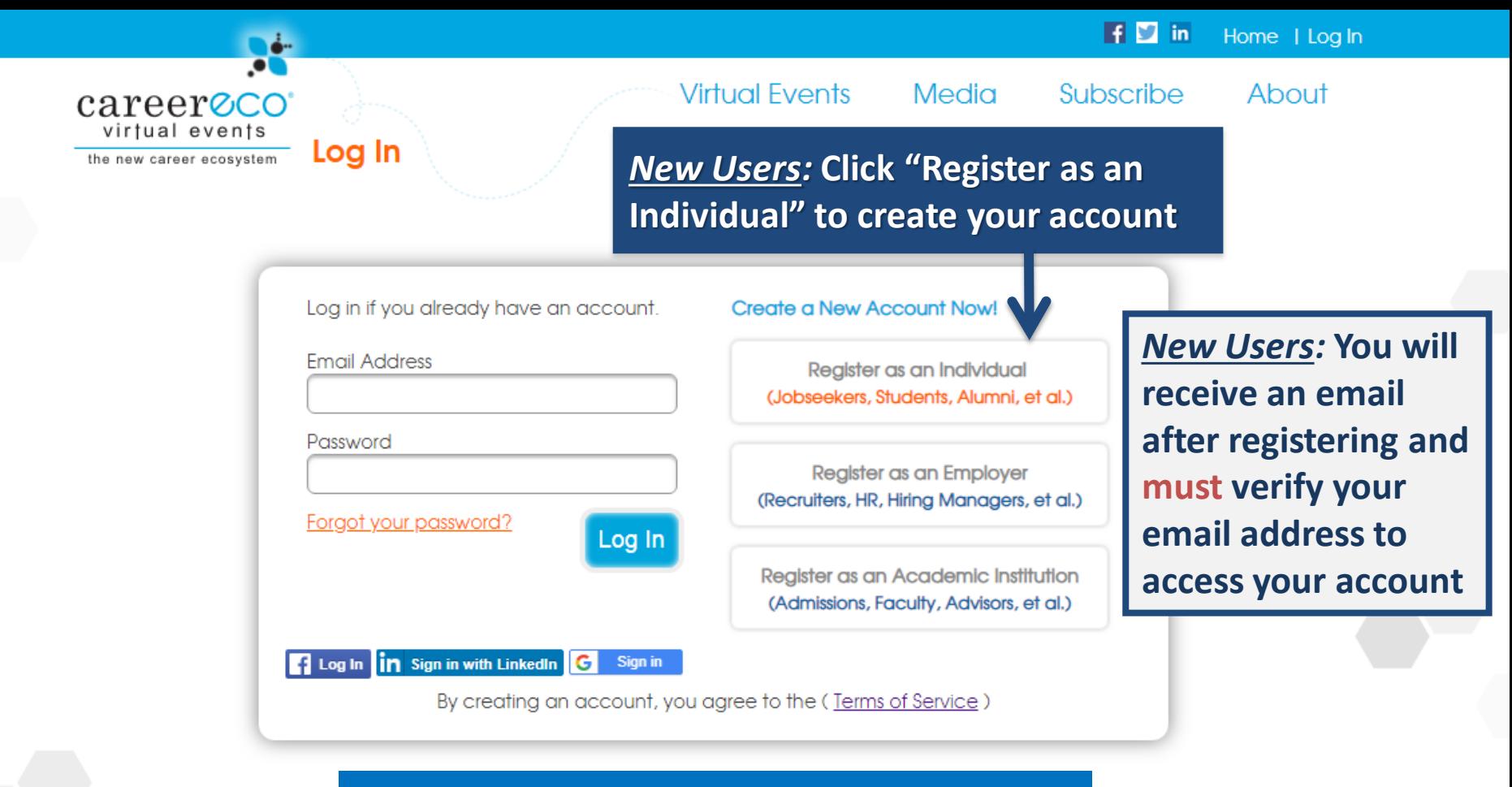

**You may be required to answer fair-specific questions or add your education details to complete your registration for some events**

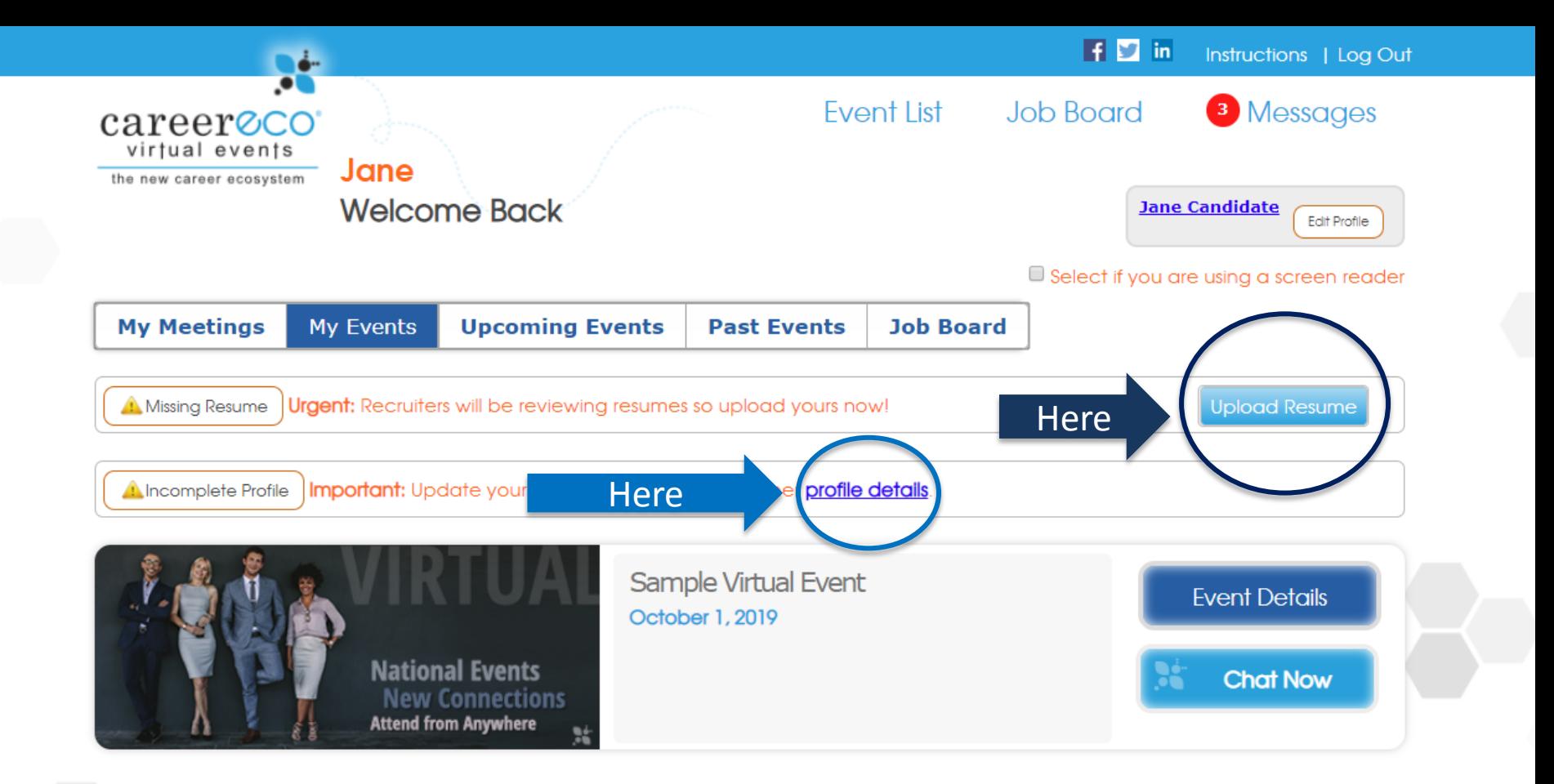

*For all events:* **Update your profile**

*For career fairs only:*  **Uploading your resume is expected**

CareerEco Registered - All Rights Reserved

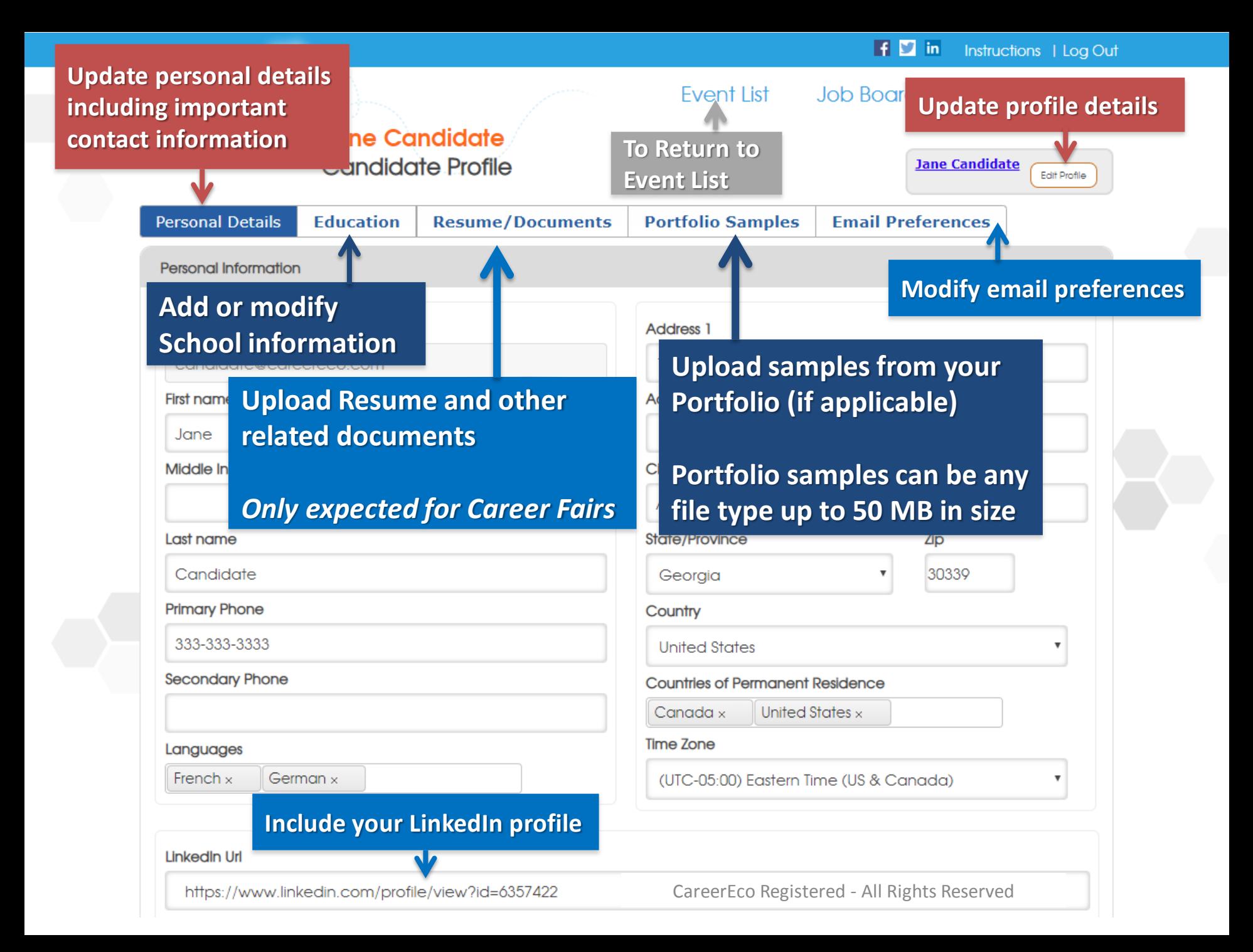

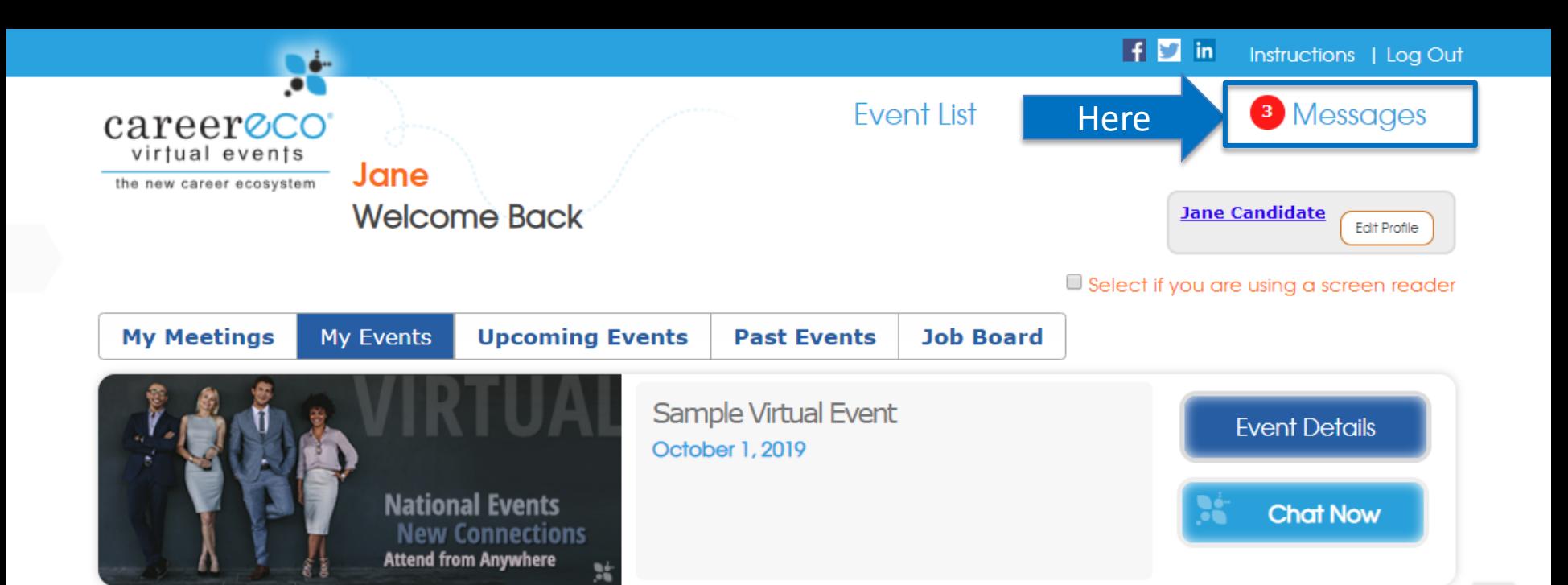

**Organizations may send messages to your account.**

**The number of unread messages waiting for you will appear next to "Messages", so click to review.**

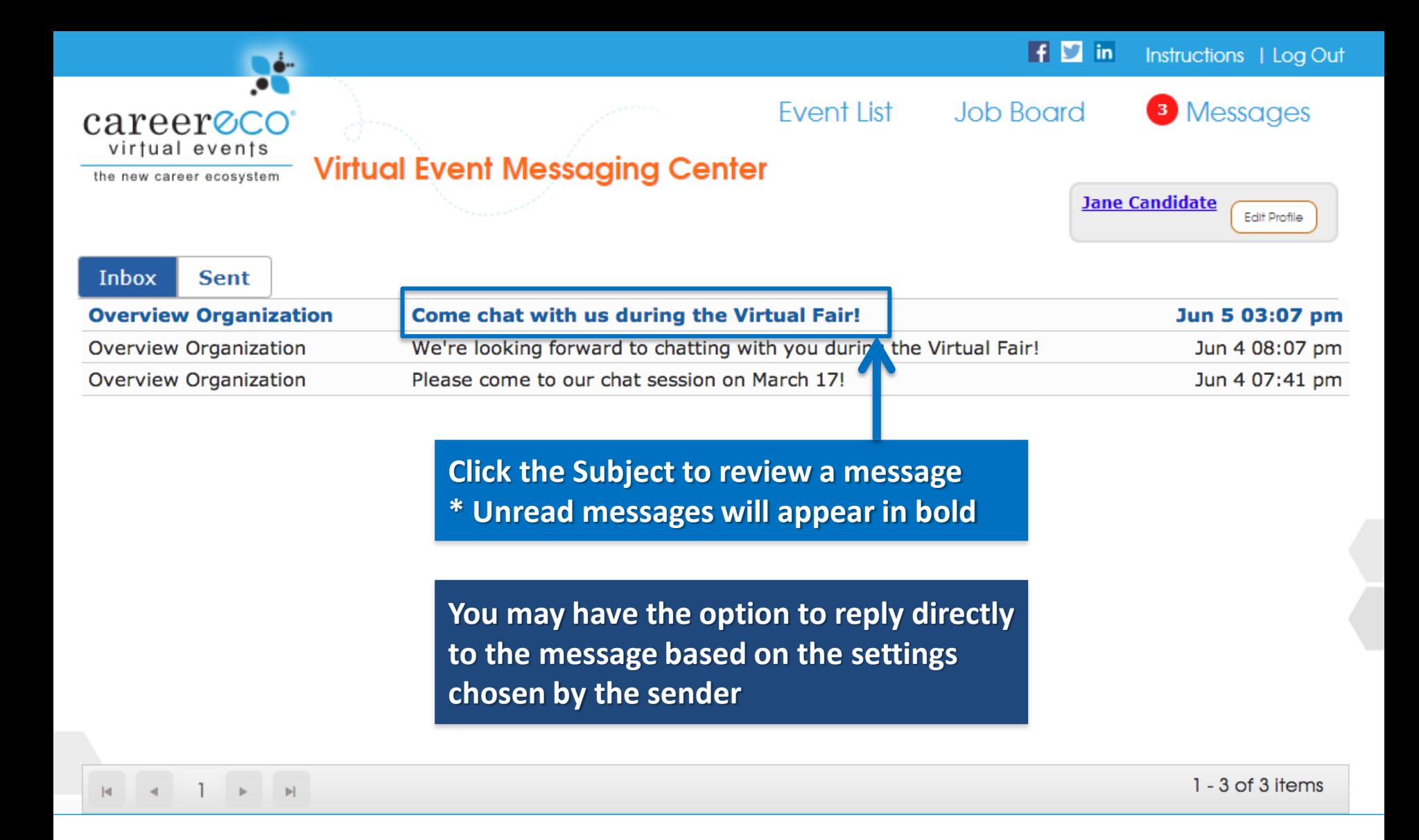

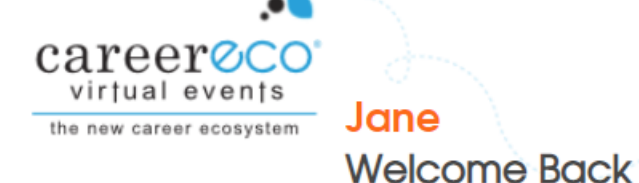

**Click "Event Details" to review each Organization Profile, express your interest in specific organizations, and access the Chat Schedule**

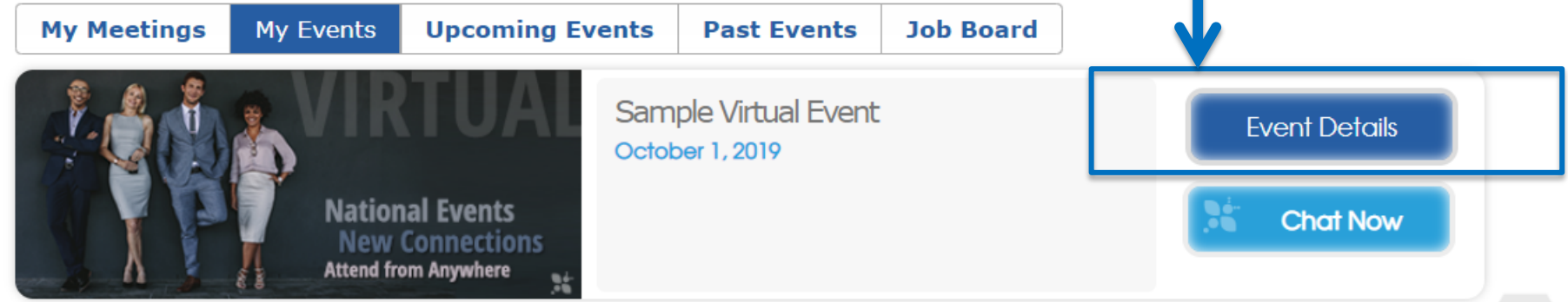

**PREPARE FOR THE FAIR:**

**Review the Organizations' profiles and formulate quality questions before joining the Chat Sessions**

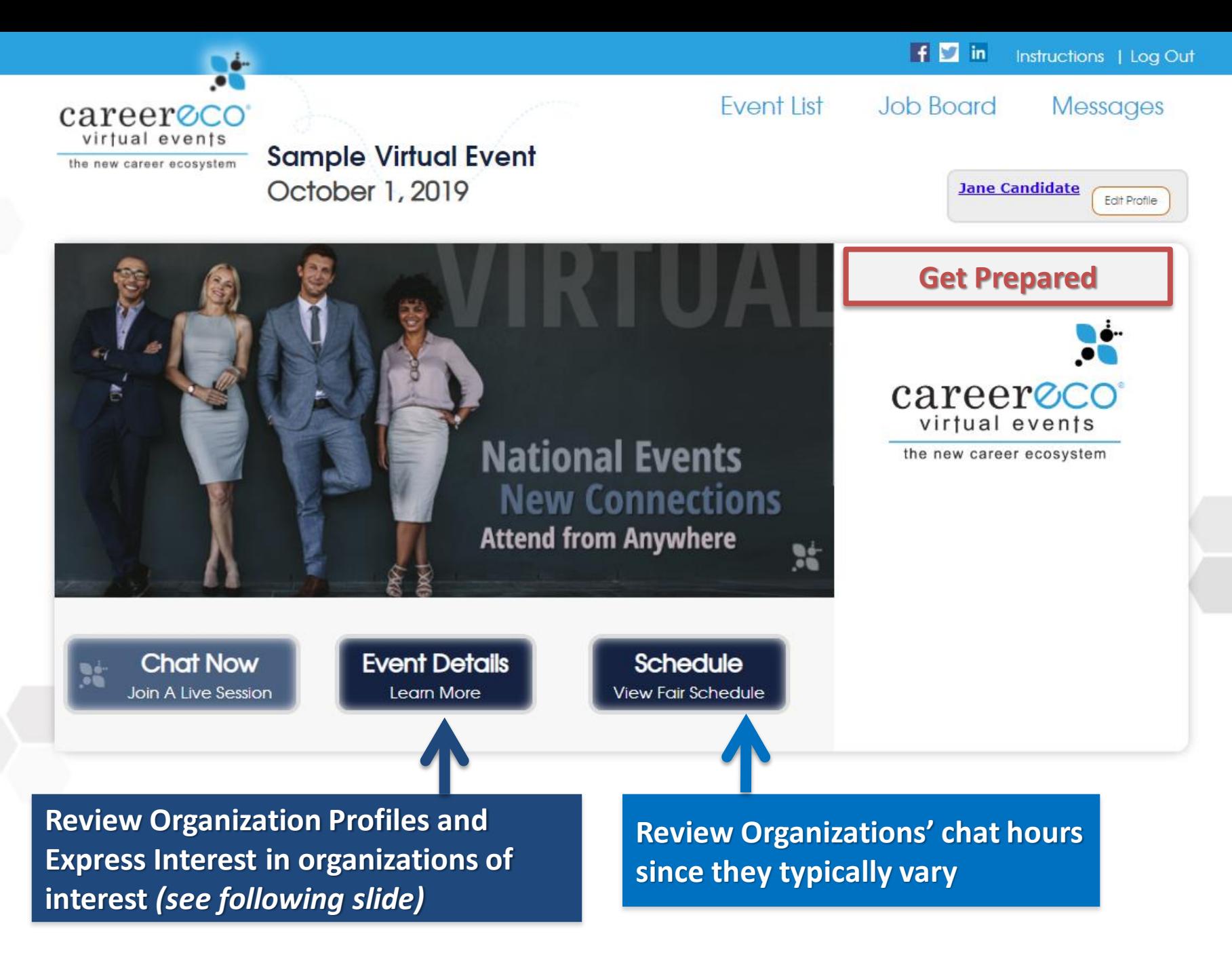

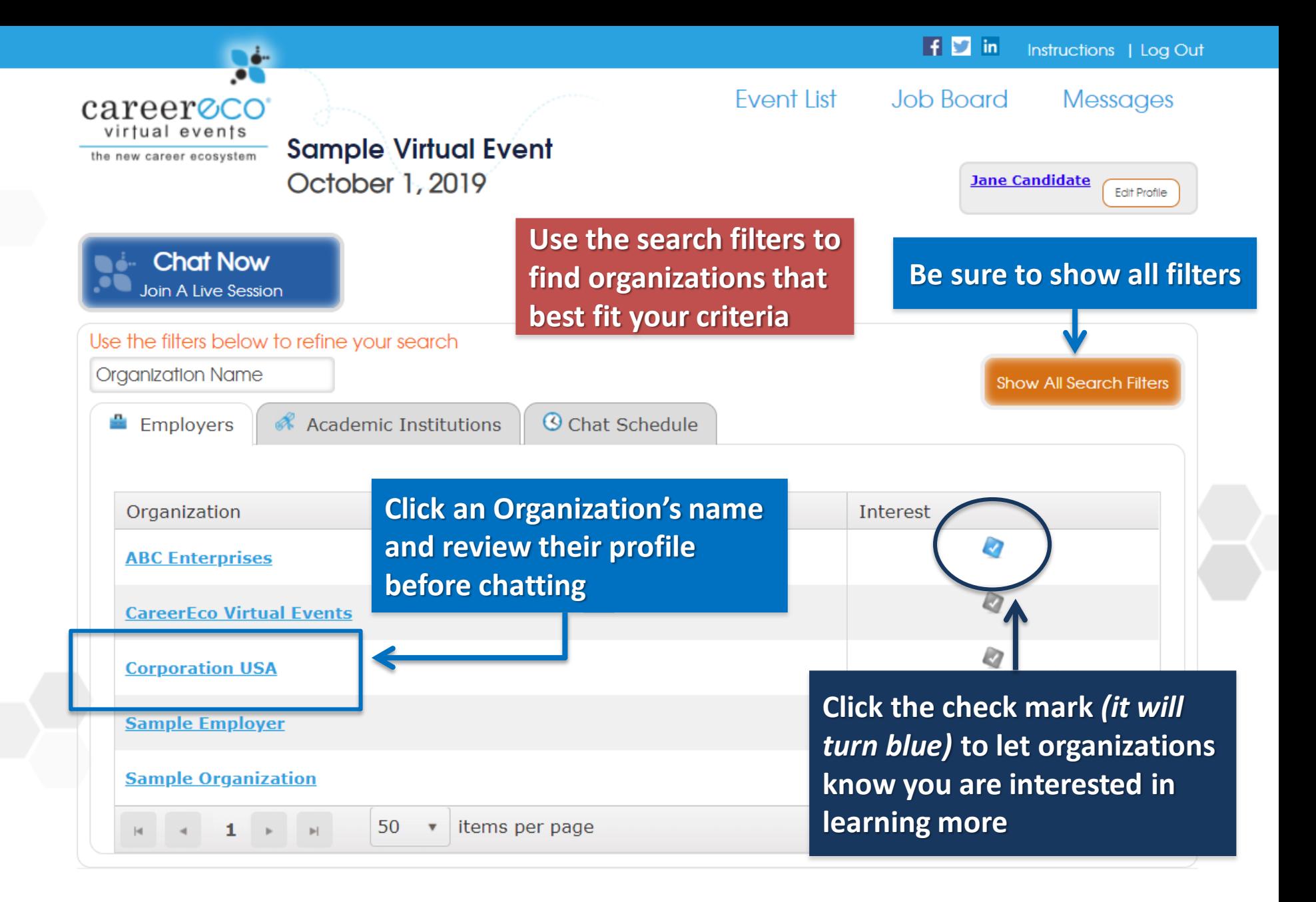

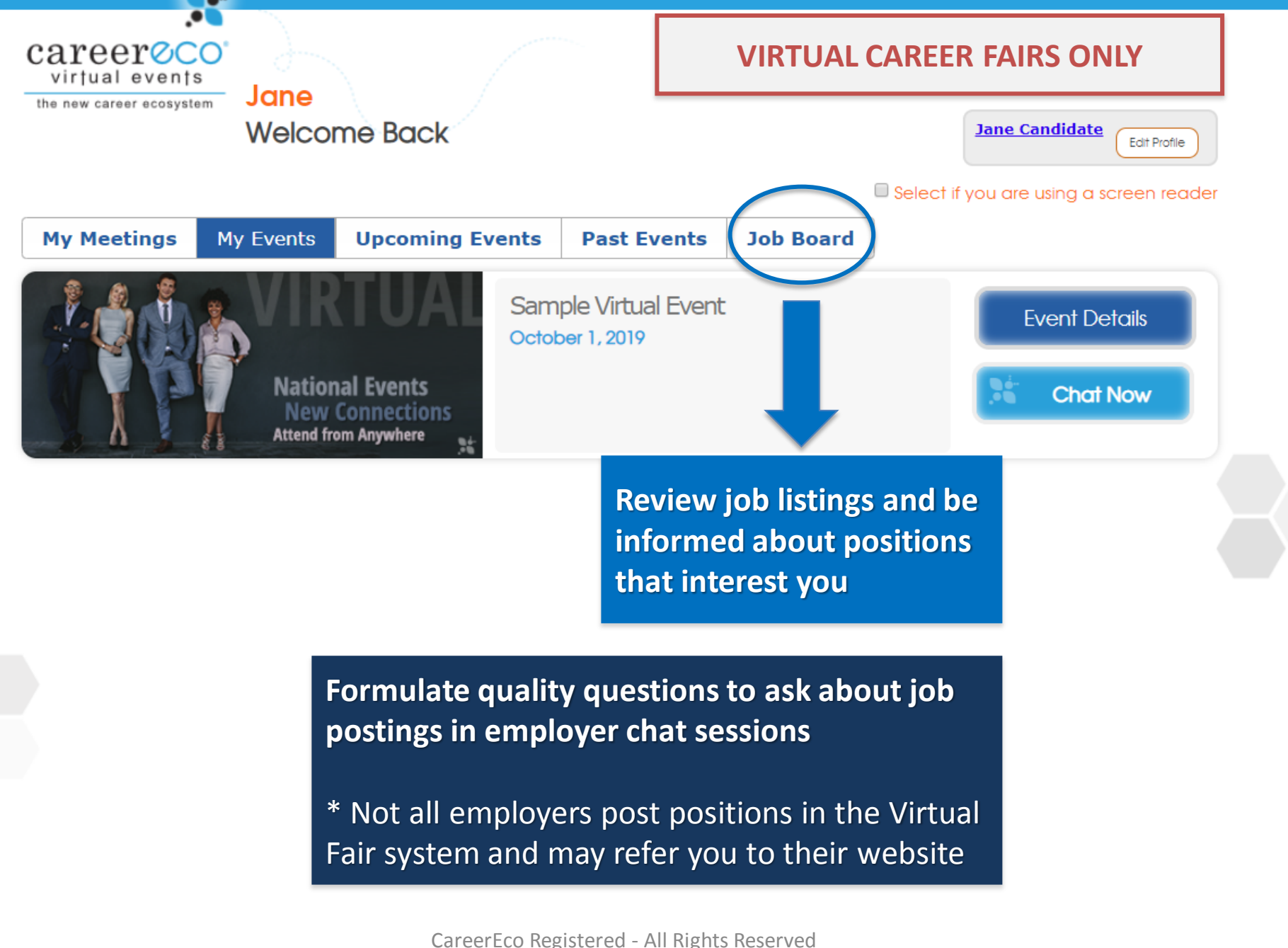

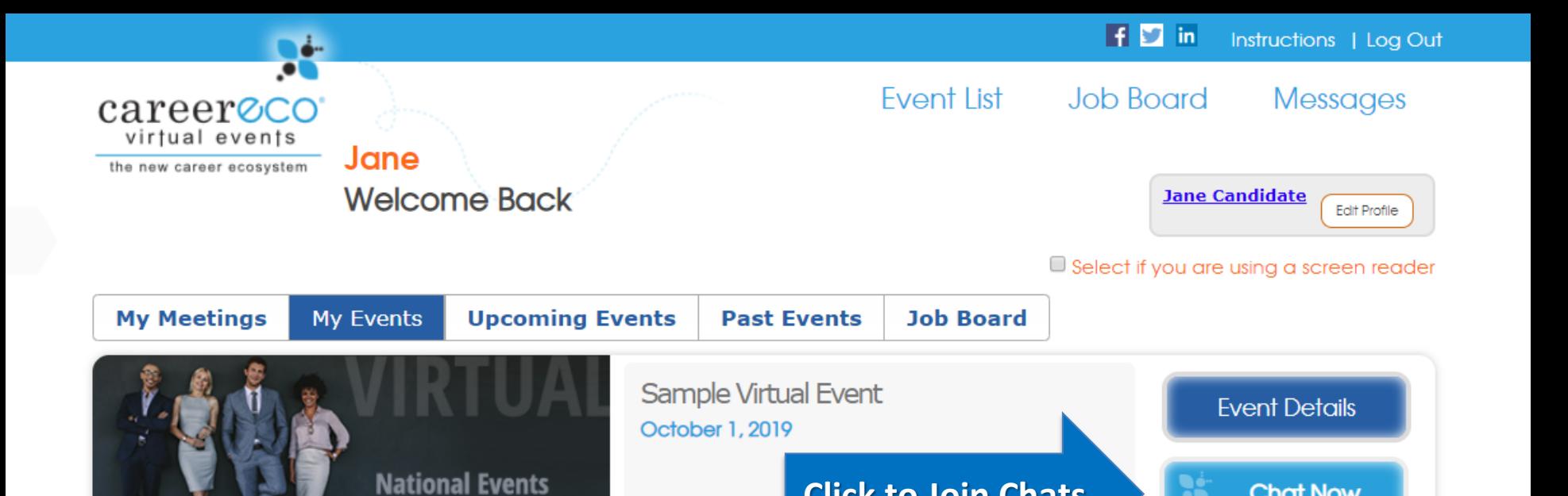

**New Connections Attend from Anywhere** 

點

**Click to Join Chats** 

**Chat Now** 

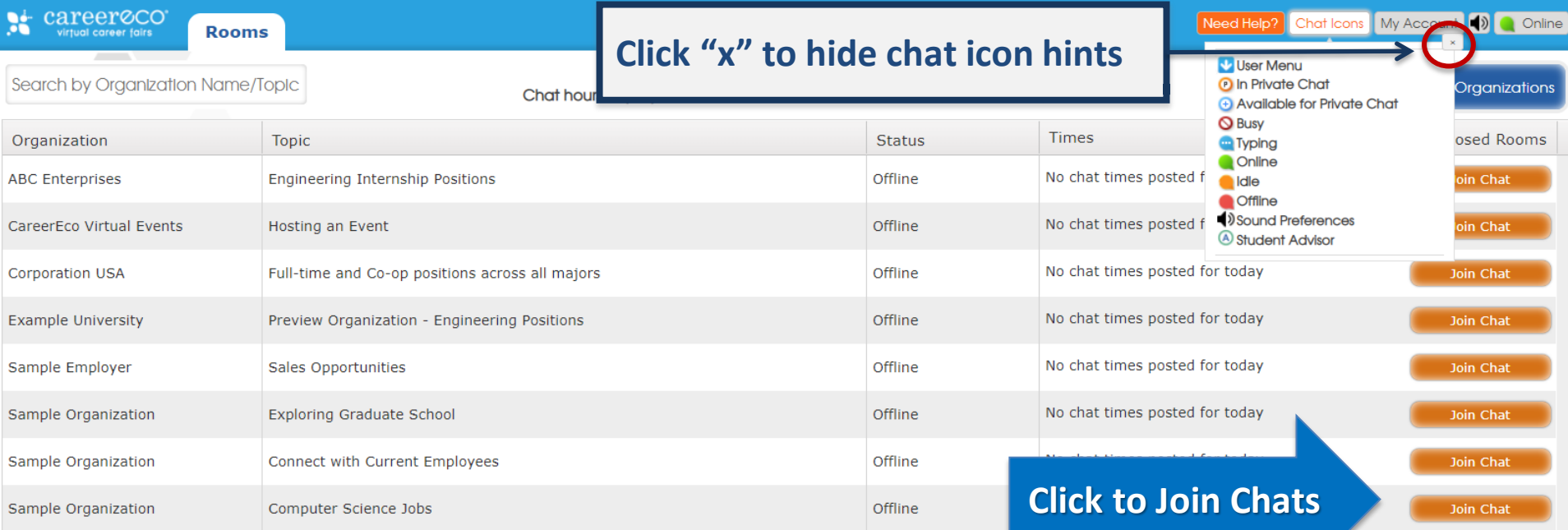

**Depending on the event, you may be able to join multiple rooms at the same time** 

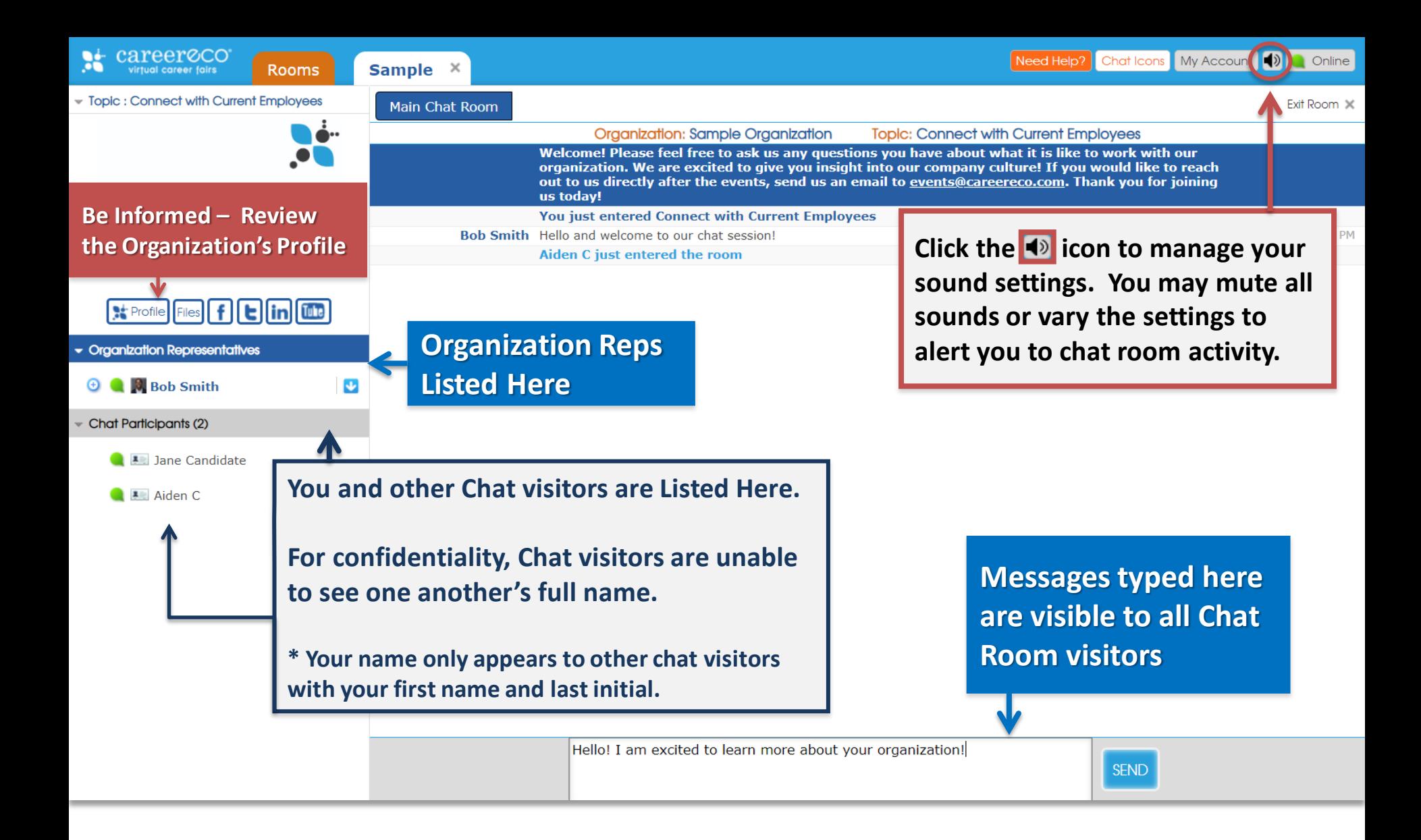

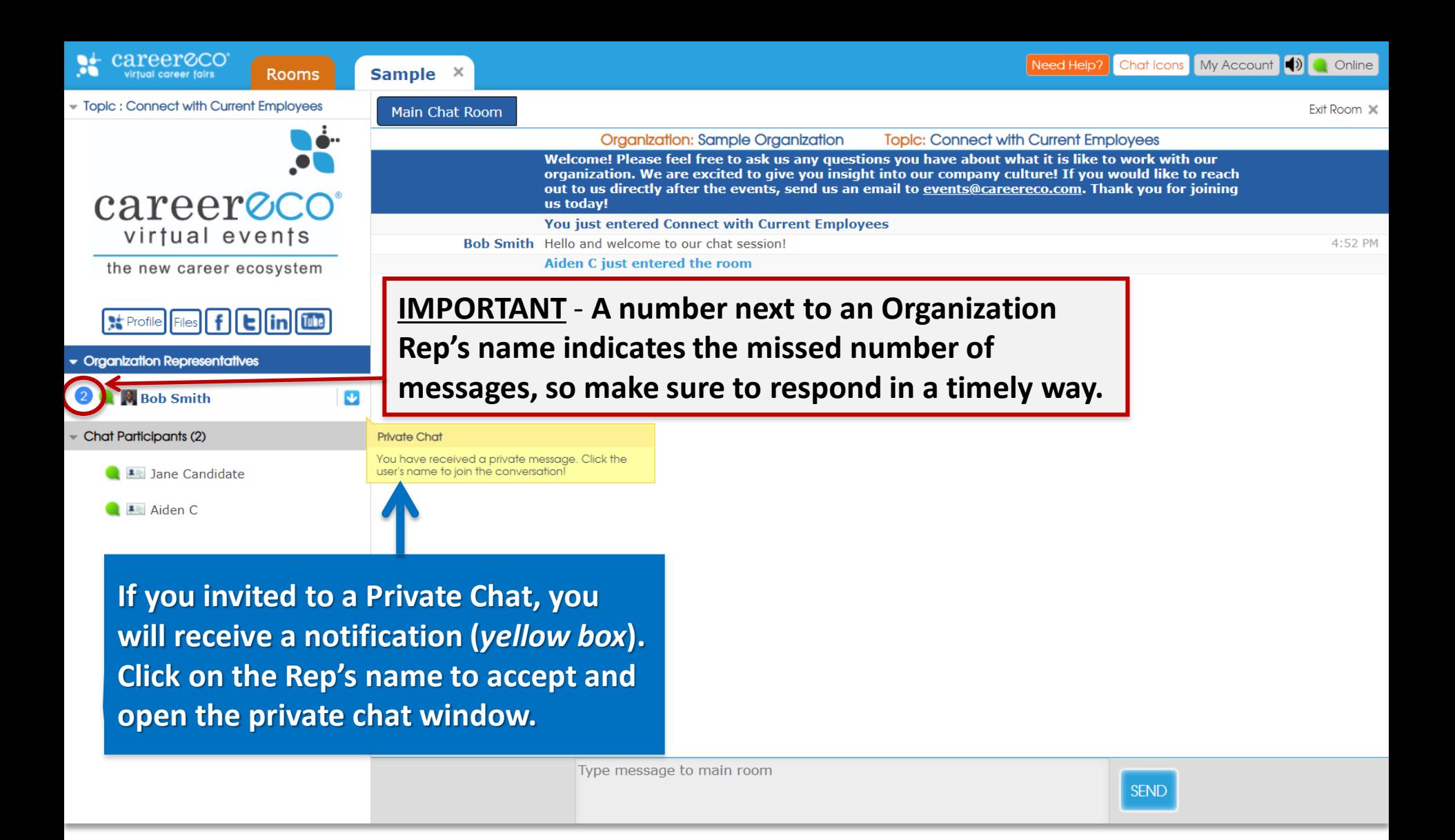

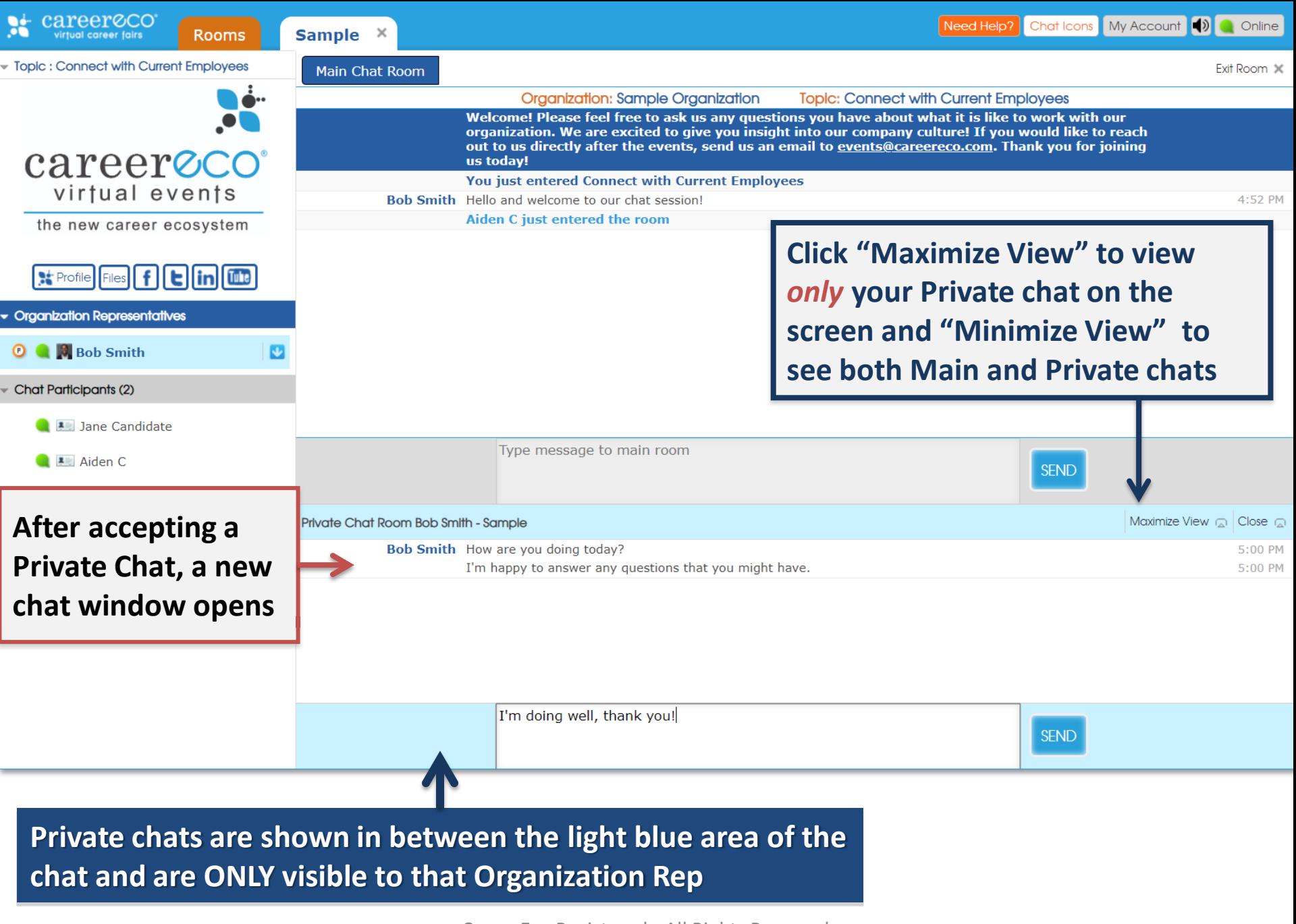

CareerEco Registered - All Rights Reserved

**IMPORTANT: All audio/video features require you log in on a desktop or laptop using Google Chrome or Firefox as your browser**

**You may need to adjust microphone/camera settings.**  Organiz **Click camera icon in your URL Nelcome! Please proanization.** We **bar (may vary by browser).** but to us directly

You just entered Connect with Current Employees Hello and welcome to our chat session! **liden C just entered the room** 

to Bob Smith

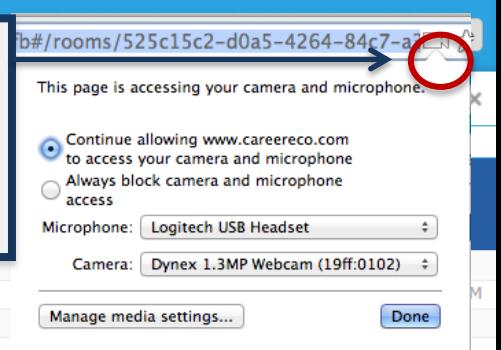

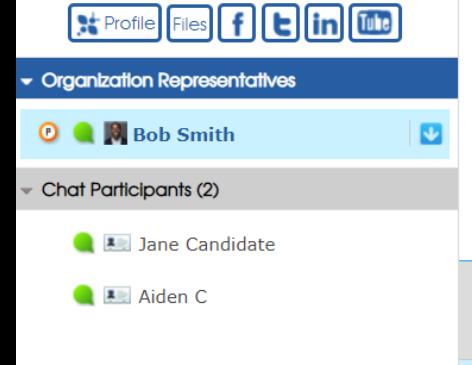

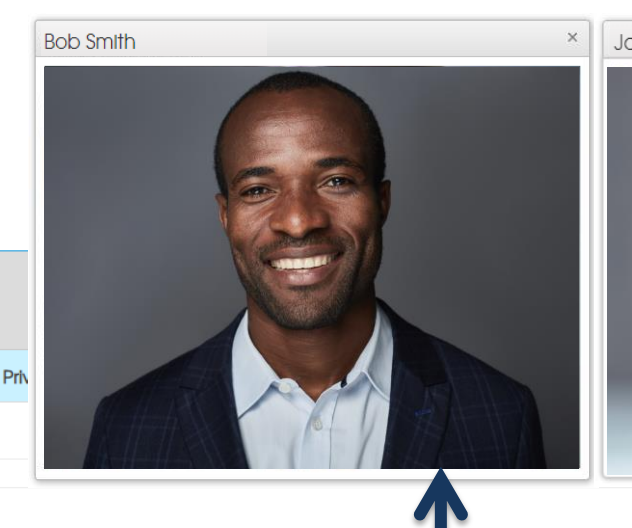

**Is today!** 

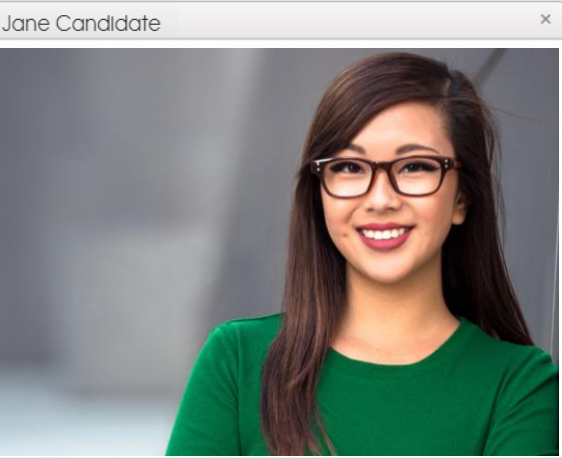

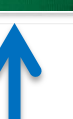

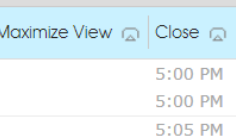

**Organization Rep's video appears here. Reps may broadcast video and/or audio content to the entire room without viewing you or other chat visitors.** 

**Note: Organization Reps may request a Private Video chat exclusively with you, which you can accept (click "allow") or deny.** **Your video appears here if you choose "Allow" when a Private Video chat is requested by an Organization Rep.**

**Video/Broadcast windows may be resized and moved around the screen.**

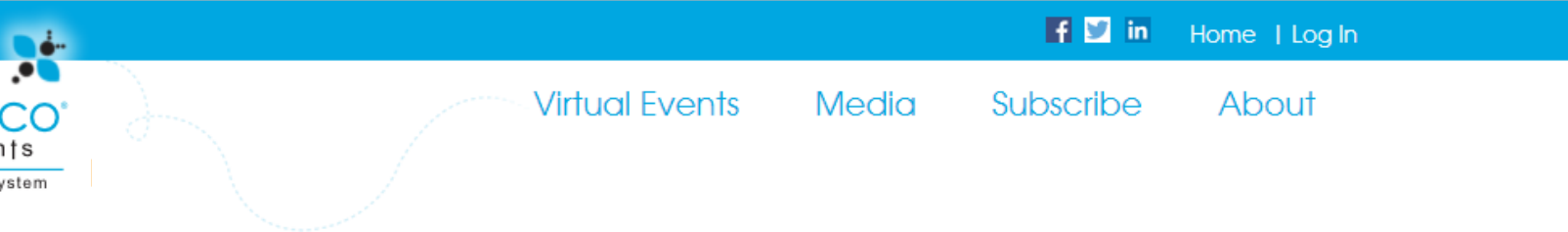

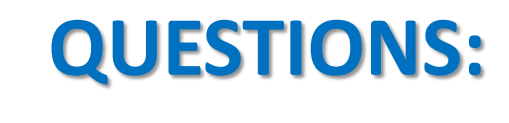

## **770.980.0088 Events@CareerEco.com**

**Thank you for taking the time to review the tutorial!**

CareerEco Registered - All Rights Reserved